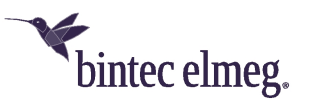

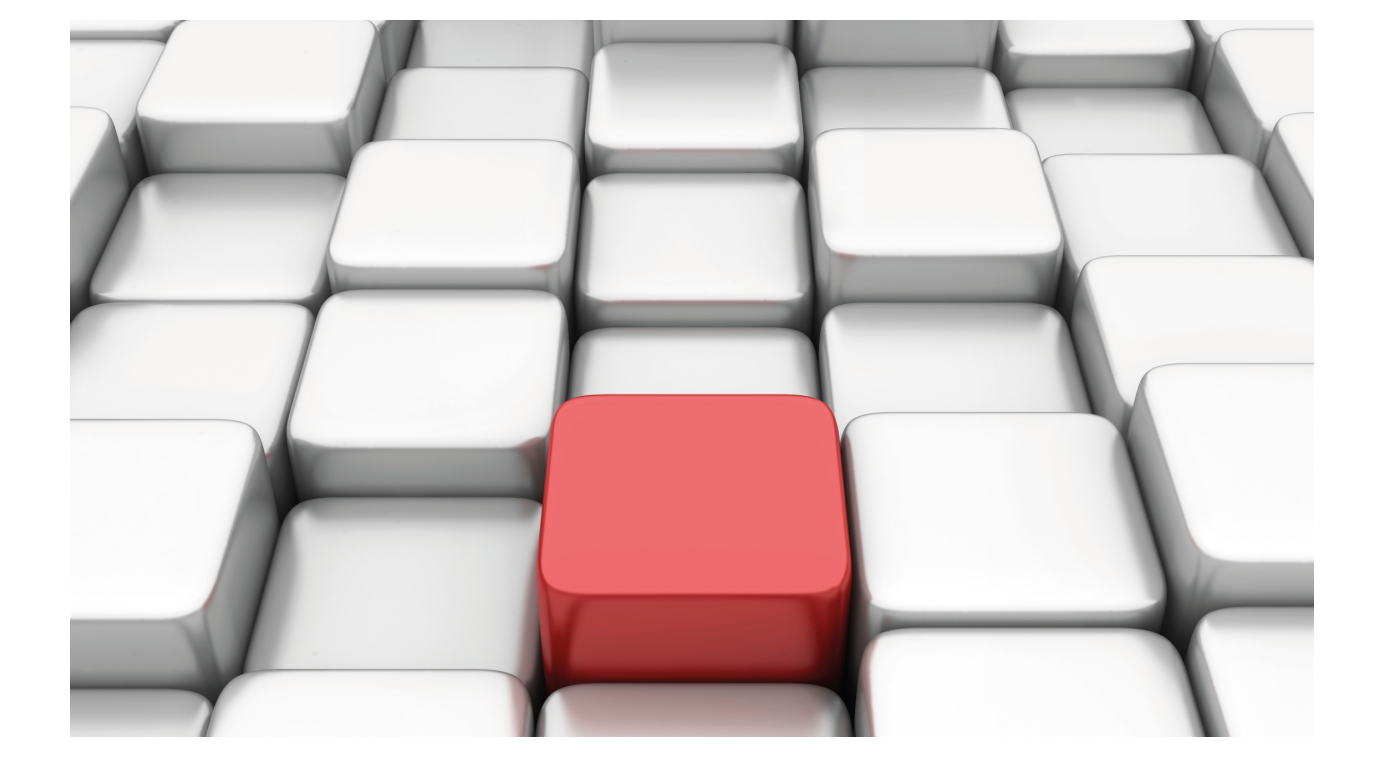

# Key Management

bintec-Dm 792-I

Copyright© Version 11.04 bintec-elmeg

## **Legal Notice**

Warranty

This publication is subject to change.

bintec offers no warranty whatsoever for information contained in this manual.

bintec is not liable for any direct, indirect, collateral, consequential or any other damage connected to the delivery, supply or use of this manual.

# **Table of Contents**

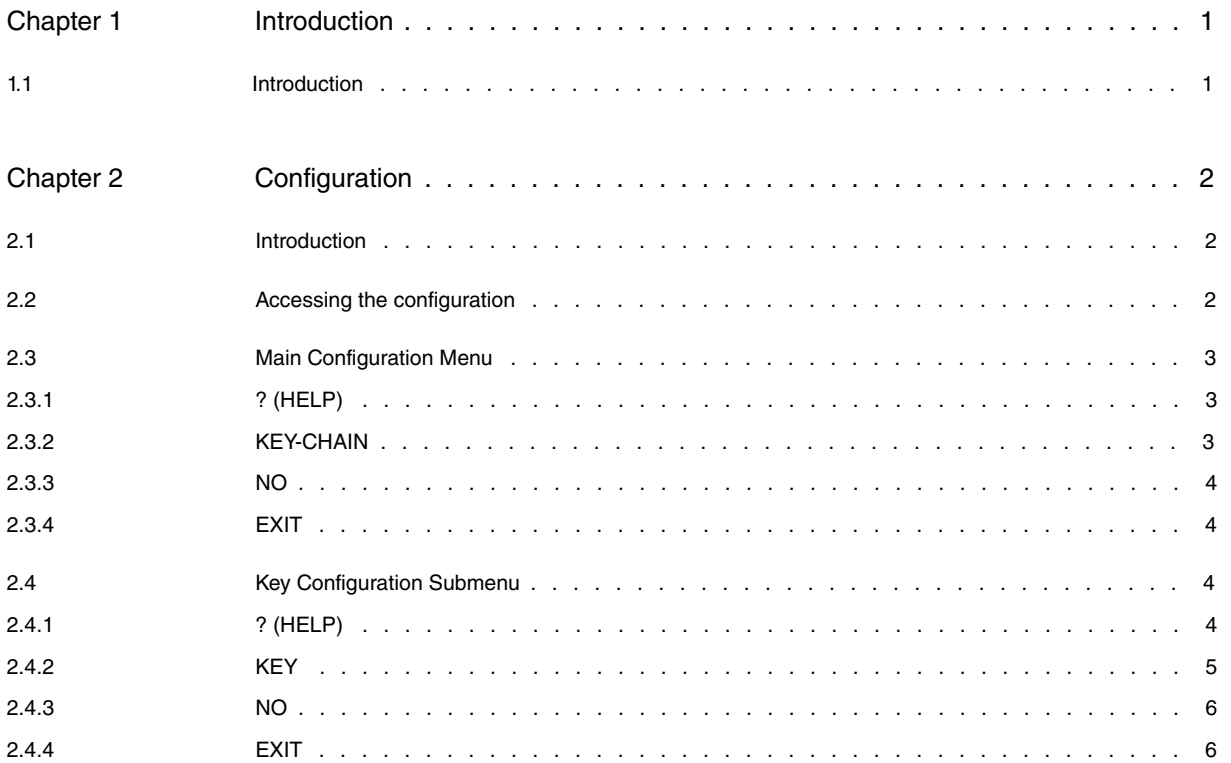

Table of Contents bintec-elmeg

# <span id="page-4-1"></span><span id="page-4-0"></span>**Chapter 1 Introduction**

## **1.1 Introduction**

Key management is a method of controlling authentication keys used by routing protocols.

Not all protocols that use authentication have to manage their keys in this way.

The keys must be configured prior to configuring authentication in the protocol.

The key system is simple. It consists of groups of keys known as key-chains. Each key-chain contains one or more keys. Each key has a unique identifier within the key-chain. The keys have a lifetime, which by default is infinite, and can be configured by the network manager. A key is valid until its lifetime has expired.

A key-chain can have more than one valid key at the same time, but the first valid key with the lowest identifier number is used (activated).

If an active key expires, the next valid key will be used. The keys must be configured to have overlapping lifetimes, i.e., before an active key expires, another must be valid.

# <span id="page-5-1"></span><span id="page-5-0"></span>**Chapter 2 Configuration**

## **2.1 Introduction**

Each key-chain has two parameters: its name and an array of keys. Each key has the following parameters: identifier, the key itself, the send lifetime and the accept lifetime.

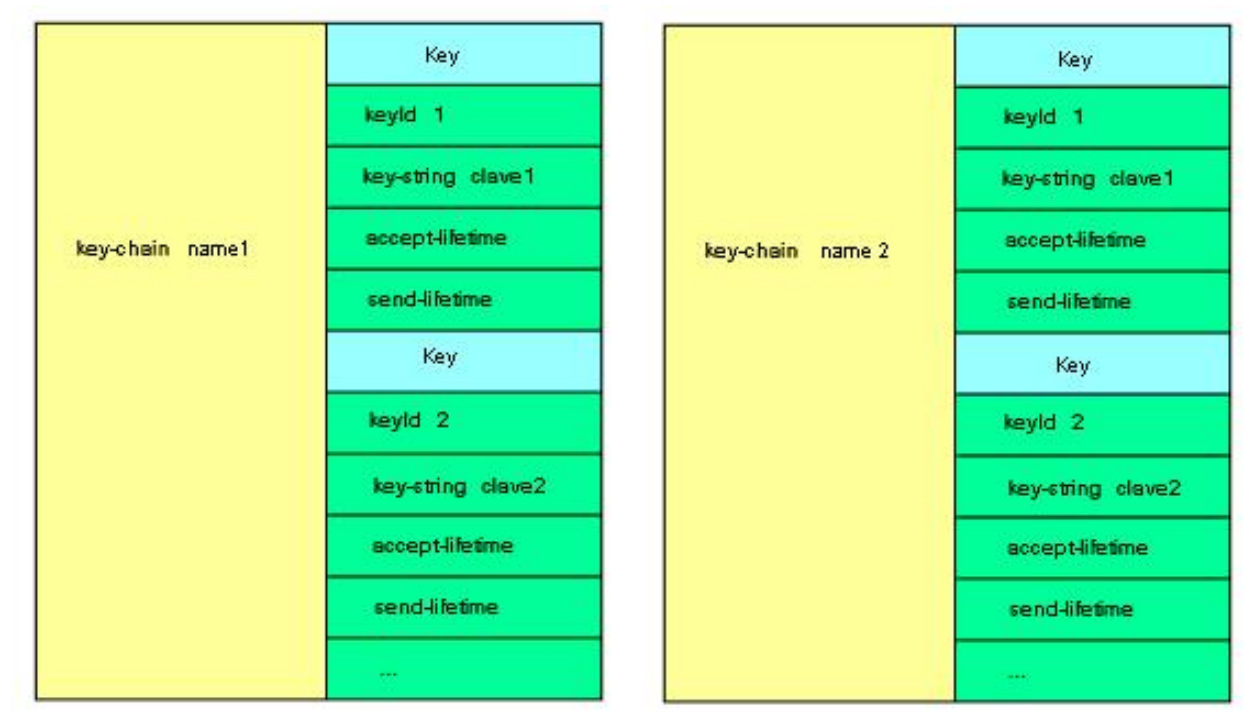

# <span id="page-5-2"></span>**2.2 Accessing the configuration**

The creation, modification or elimination key-chain operations are executed from a specific menu where you can also view the groups of keys created.

Key Management is organized as a FEATURE in the router's configuration structure. To view the router's configuration functionalities, you must enter the **feature** command followed by a question mark (?).

#### Example:

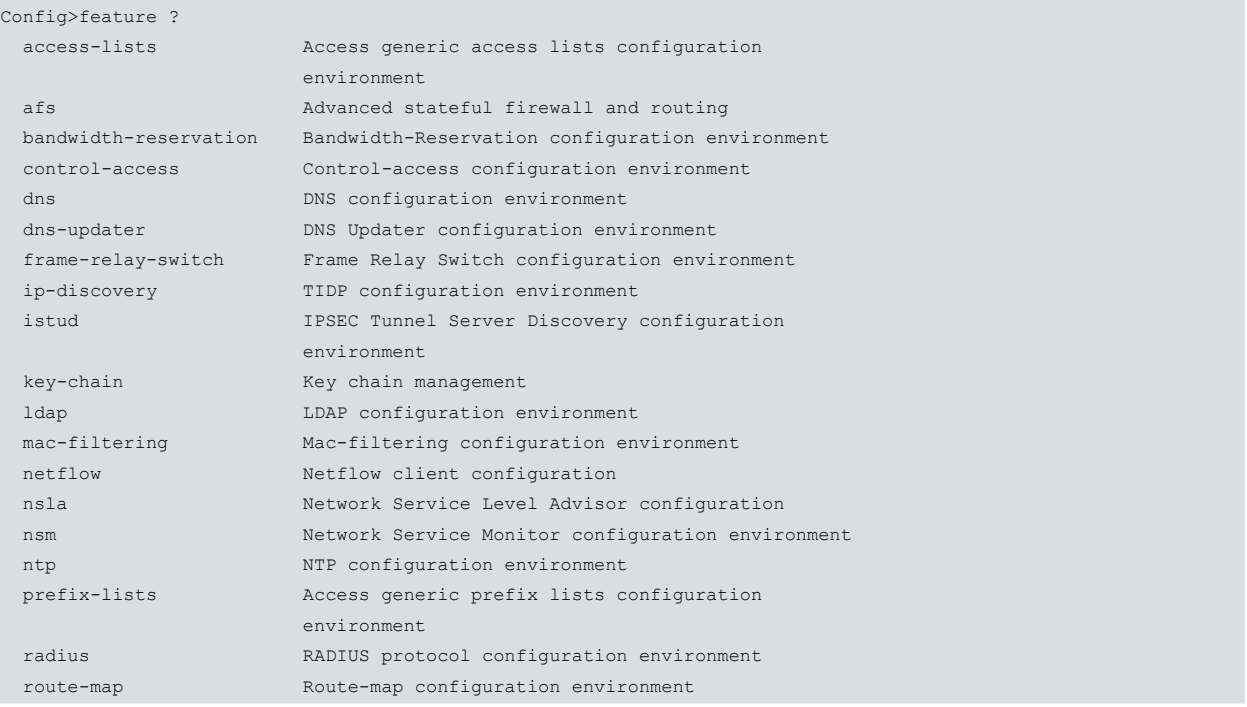

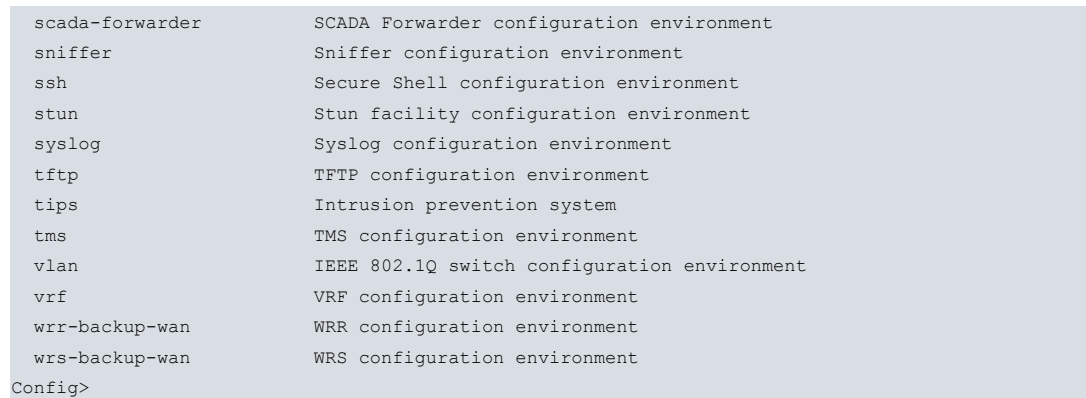

To access the Key Management configuration menu, enter the word **feature** followed by **key-chain** in the configuration root menu (PROCESS 4).

#### Example:

```
Config> feature key-chain
-- Key Chain user configuration --
Key-chain Config>
```
<span id="page-6-0"></span>This gives you access to the Key Management functionality in the configuration main menu. This menu allows you to create, delete and view the groups of keys.

# **2.3 Main Configuration Menu**

The following commands are found in the Key Management main menu:

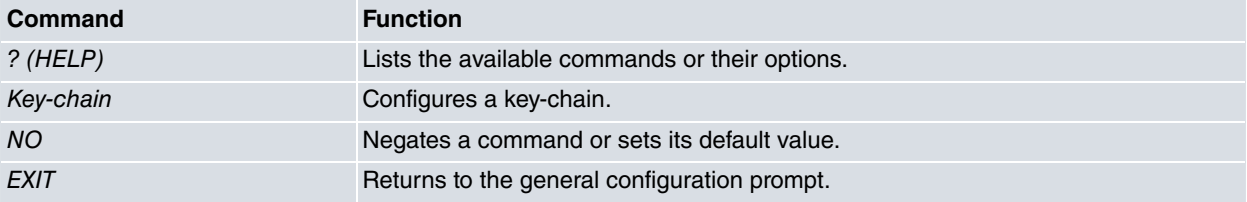

## <span id="page-6-1"></span>**2.3.1 ? (HELP)**

This command is used to list the valid commands at the current prompt level. You can also use this command after a specific command to list its options.

Syntax:

```
Key-chain Config >?
```
### Example:

```
Key-chain Config>?
key-chain Key-chain management
 no Negate a command or set its defaults
 exit
Key-chain Config>
```
## <span id="page-6-2"></span>**2.3.2 KEY-CHAIN**

Through this command you can access a submenu that allows you to configure the key-chain parameters.

The name for the group of keys can be up to 16 characters long.

#### Syntax:

```
Key-chain Config>key-chain ?
<1..16 chars> Key-chain name
```
#### Example:

Key-chain Config>key-chain prueba

<span id="page-7-0"></span>Key-chain [prueba] Config>

## **2.3.3 NO**

This command is used to disable functions or to set some parameters to their default values.

Syntax:

```
Key-chain Config>no ?
key-chain Key-chain management
```
## **2.3.3.1 NO KEY-CHAIN**

Deletes a key-chain and all its content.

Syntax:

Key-chain Config>no key-chain <name of key-chain>

### Example:

```
Key-chain Config>no key-chain prueba
Key-chain Config>
```
## **2.3.4 EXIT**

Exits the Key Management feature configuration menu and returns to the general configuration prompt.

Syntax:

```
Key-chain Config>exit
```
Example:

```
Key-chain Config>exit
Config>
```
# **2.4 Key Configuration Submenu**

You access this menu when editing or creating a new group of keys or key-chain.

At the prompt in the new submenu, indicate the group of keys where you want to include the key that will be created.

Example:

```
Key-chain Config>key-chain prueba
```
Key-chain [prueba] Config>

The Key Configuration submenu includes the following subcommands:

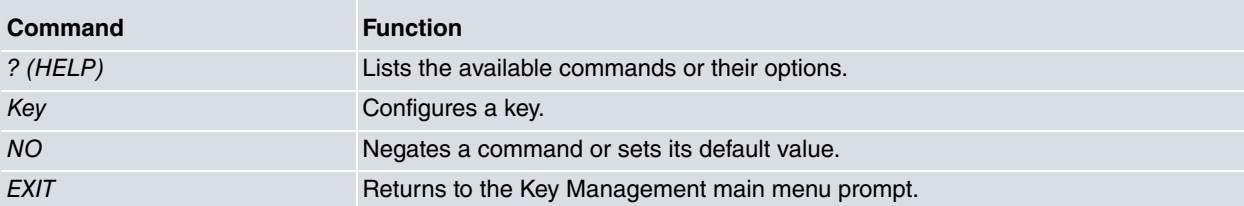

## <span id="page-7-3"></span>**2.4.1 ? (HELP)**

This command is used to list the valid commands at the current prompt level. You can also use this command after a specific command to list its options.

#### Syntax:

Key-chain [xxx] Config>?

Example:

```
Key-chain [prueba] Config>?
 key Configure a key
 no Negate a command or set its defaults
 exit
Key-chain [prueba] Config>
```
## <span id="page-8-0"></span>**2.4.2 KEY**

Allows you to modify and create a key within a key-chain. This command must be entered followed by an identifier which is the number that identifies the key. The identifier is unique; therefore, if you enter an already existing identifier, the existing entry is changed.

#### Syntax:

Key-chain [xxx] Config>key <id> {<key-string> | <accept-lifetime> | <send-lifetime>}

The configuration options for a key are as follows:

```
Key-chain [xxx] Config>key <id> ?
accept-lifetime Set accept lifetime of key
 default Set a command to its defaults
 key-string Set key string
send-lifetime Set send lifetime of key
```
## **2.4.2.1 KEY <id> ACCEPT-LIFETIME**

This command allows you to specify the time period (start and end times and dates) during which a key can be received.

## Syntax:

Key-chain [xxx] Config>key <id> accept-lifetime <start> <end>

#### Example:

```
Key-chain [prueba] Config>key 1 accept-lifetime 10:30:00 7 aug 2009 infinite
Key-chain [prueba] Config>
```
The key expiration time and date can be defined in one of three ways:

## Example:

```
Key-chain [prueba] Config>key 1 accept-lifetime 10:30:00 7 aug 2009 ?
 <0..2147483647> Set key lifetime duration
 <00:00:00..23:59:00> Time to stop
infinite Never expires
```
Options:

- Enter the validity period in seconds.
- Enter a time and a date, as in the start time and date.
- Infinite option: where the key is always valid from the moment it's activated.

## **2.4.2.2 KEY <id> DEFAULT**

The default option sets the default values for the key: accept-lifetime and send-lifetime.

Syntax:

```
Key-chain [xxx] Config>key <id> default { <key-string> | <accept-lifetime> | <send-lifetime> }
```
Example:

```
Key-chain [prueba] Config>key 1 default ?
accept-lifetime Set accept lifetime of key
 key-string Set key string
 send-lifetime Set send lifetime of key
```
### The following values are established:

- key-string: empty.
- accept-lifetime: infinite.

• send-lifetime: infinite.

## **2.4.2.3 KEY <id> KEY-STRING**

Allows you to enter, in text form, the key that will be used for authentication.

#### Syntax:

```
Key-chain [xxx] Config>key <id> key-string <key>
```
#### Example:

```
Key-chain [prueba] Config>key 1 key-string prueba
Key-chain [prueba] Config>
```
The moment you configure a key, the accept-lifetime and send-lifetime values take their default values.

## **2.4.2.4 KEY <id> SEND-LIFETIME**

Allows you to specify the time period (start and end times and dates) during which a key is valid to be sent.

#### Syntax:

```
Key-chain [xxx] Config>key <id> send-lifetime <start> <end>
```
#### Example:

```
Key-chain [prueba] Config>key 1 send-lifetime 10:30:00 7 aug 2009 infinite
Key-chain [prueba] Config>
```
The key expiration time and date can be defined in one of three ways:

Example:

```
Key-chain [prueba] Config>key 1 send-lifetime 10:30:00 7 aug 2009 ?
 <0..2147483647> Set key lifetime duration
 <00:00:00..23:59:00> Time to stop
infinite Never expires
```
Options:

- Enter the validity period in seconds.
- Enter a time and a date, as in the start time and date.
- <span id="page-9-0"></span>• Infinite option: where the key is always valid from the moment it's activated.

## **2.4.3 NO**

This command is used to disable functions or to set some parameters to their default values.

Syntax:

```
Key-chain [xxx] Config>no ?
 key Configure a key
```
## **2.4.3.1 NO KEY**

Removes an entry from the array of keys in the key-chain.

Syntax:

Key-chain [xxx] Config>no key <id>

Example:

```
Key-chain [prueba] Config>no key 1
Key-chain [prueba] Config>
```
## **2.4.4 EXIT**

Exits the key configuration menu and returns to the main Key Management menu prompt.

## Syntax:

Key-chain [xxx] Config>exit

## Example:

Key-chain [prueba] Config>exit Key-chain Config>